# **RENCANA PELAKSANAAN PEMBELAJARAN DARING SMK IKIP SURABAYA**

## **KEGIATAN PENDAHULUAN**

## **Guru :**

- Melakukan pembukaan dengan salam pembuka, memanjatkan *syukur* kepada Tuhan YME melalui Google Classroom.
- Menanyakan keadaan peserta didik di rumah melalui Google Classroom.
- Memerintahkan siswa untuk mengisi daftar hadir pada *Zoho Forms [https://bit.ly/PEMBELAJARAN-DARING-BISNIS-ONLINE-XI-](https://bit.ly/PEMBELAJARAN-DARING-BISNIS-ONLINE-XI-BDP)[BDP](https://bit.ly/PEMBELAJARAN-DARING-BISNIS-ONLINE-XI-BDP)*
- Menyampaikan Peta Konsep dan Tujuan Pembelajaran
- Menjelaskan mekanisme pelaksanaan pengalaman belajar sesuai dengan langkahlangkah pembelajaran. Misalnya: menyiapkan buku siswa sebagai pegangan, menggunakan *Zoho Forms* dan mengakses google classroom.

# **KEGIATAN INTI**

## **KEGIATAN LITERASI**

Peserta didik diberi motivasi atau rangasangan untuk memusatkan perhatian pada topik materi jenis data dengan cara :

- Mengupload materi word melalui google classroom
- <https://classroom.google.com/u/0/c/MTI5NDI4NjA4Mzk1>
- Kegiatan literasi ini dilakukan siswa dari rumah dengan mendownload dan membaca materi yang telah di upload pada google classroom.

## **CRITICAL THINKING (BERPIKIR KRITIS)**

Guru memberikan kesempatan pada peserta didik untuk mengidentifikasi sebanyak mungkin pertanyaan yang berkaitan dengan materi yang disajikan dan akan dijawab melalui kegiatan belajar pada forum di google classroom *.*

## **COLABORATION (KERJASAMA)**

 **Mendiskusikan materi pada Google Classroom** Peserta didik dan guru secara bersama-sama membahas contoh yang diberikan mengenai materi Komponen dan Cara Kerja Bisnis Online.

## **CREATIVITY (KREATIFITAS) dan COMMUNICATION (KOMUNIKASI)**

- Menyimpulkan tentang poin-poin penting yang muncul dalam kegiatan pembelajaran yang baru dilakukan.
- Bertanya tentang hal yang belum dipahami.
- Mengerjakan soal melalui *Google Classroom* untuk mengecek penguasaan siswa terhadap materi pembelajaran.

## **KEGIATAN PENUTUP**

## **Peserta didik :**

 Membuat resume (*CREATIVITY*) tentang poin-poin penting yang muncul dalam kegiatan pembelajaran tentang materi pembelajaran yang baru dilakukan.

#### **Guru :**

- Memeriksa pekerjaan siswa dari Google Classroom
- Peserta didik yang selesai diperiksa hasil Google Classroom maka dinilai dan dikembalikan dan diberikan komentar .

## **E. PENILAIAN**

- **Penugasan** *(*Lihat di unggahan Google Classroom*)*
	- a. Peserta didik membuka / menyimak dan mempelajari materi dalam bentuk Microsoft Word pada unggahan Google Classroom.
	- b. Peserta didik mengerjakan tugas yang sudah diupload pada Google Classroom.

Mengetahui, Surabaya, 10 Agustus 2020 Kepala Sekolah, Guru Mata Pelajaran, Guru Mata Pelajaran, Guru Mata Pelajaran, Guru Mata Pelajaran,

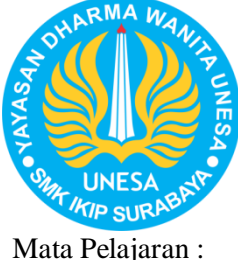

**Bisnis Online**

Kelas / Semester : **XI / 1 (Satu)**

Materi Pokok : **Komponen Pemasaran Online**

Alokasi Waktu : **2 x 45 menit (Agustus 2020)**

# **A. TUJUAN**

**PEMBELAJARAN** Setelah mengikuti proses pembelajaran, peserta didik dapat menjelaskan komponen dan cara kerja Bisnis Online.

# **B. METODE**

**PEMBELAJARAN**  Pembelajaran Daring

## **C. MEDIA**

## **PEMBELAJARAN**

- Zoho Forms
- Grup *Telegram*
- Google Classroom

## **D. SUMBER BELAJAR**

- 1.Bisnis Online *untuk SMK/MAK Kelas XI*. Bandung: HUP.
- 2.Bahan ajar pada Youtube, Website.

**Dian Widyastuti, S.Pd. Erwin Setya Ananda, S.Pd.**

## **PEDOMAN PENSKORAN INSTRUMEN PENILAIAN PENGETAHUAN**

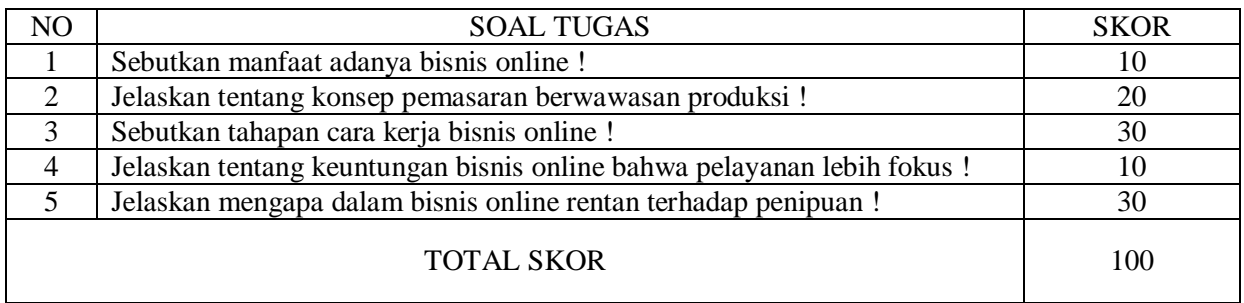

# **LEMBAR PENILAIAN SIKAP (DARING)**

Mata Pelajaran : Bisnis Online Kompetensi Dasar/Sub Pokok Bahasan : Memahami Bisnis Online<br>Kelas/Semester : XI / ganjil Kelas/Semester Pertemuan Ke : 3

## Rubik Pengamatan Sikap

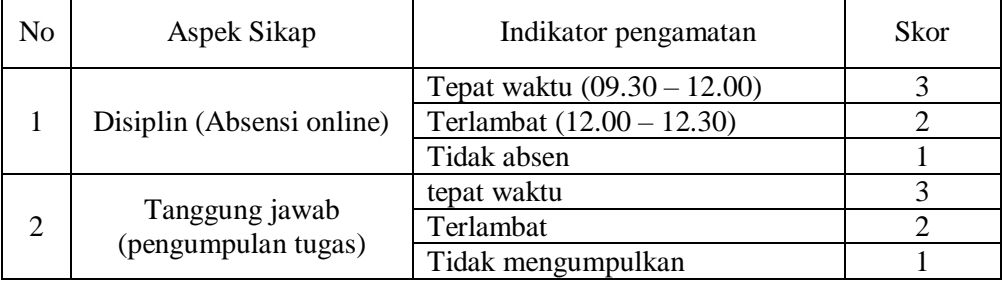

## Pedoman penskoran

- 1. Nilai Sikap (NS) =  $\frac{total \, skor}{6} x 3$
- 2. Kisaran Nilai sikap (NS) dalam predikat huruf:
	- $0 < NS \leq 1.0 = C$  (Kurang)
	- $1,0 < NS \le 2,0 = B$  (Cukup)
	- $2.0 < NS \leq 3.0 = A$  (Baik)
- 3. Hasil akhir Nilai Sikap (NS) dalam bentuk predikat Huruf

# Isilah dengan angka 3, 2 atau 1 pada kolom sesuai hasil pengamatan.

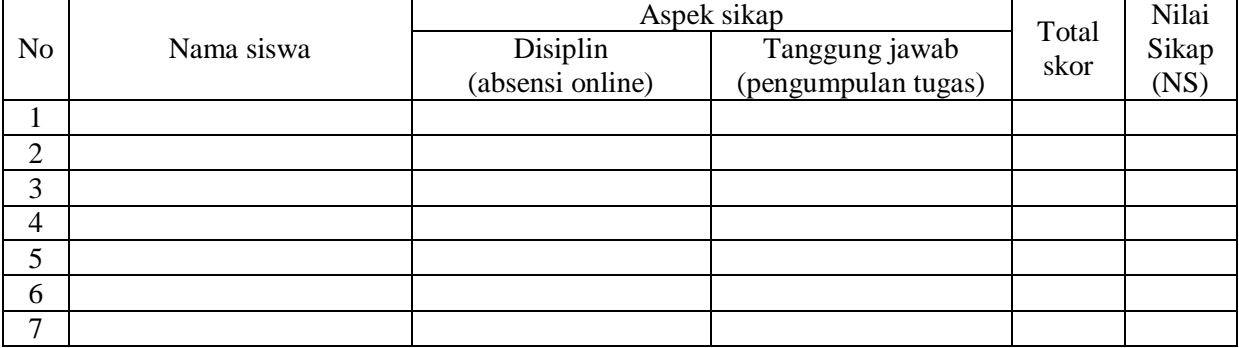